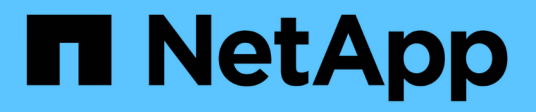

## **Etapa 4. Reubicar y retirar el 2**

Upgrade controllers

NetApp July 05, 2024

This PDF was generated from https://docs.netapp.com/es-es/ontap-systems-upgrade/upgrade-arl-autoapp-9151/stage\_4\_index.html on July 05, 2024. Always check docs.netapp.com for the latest.

# **Tabla de contenidos**

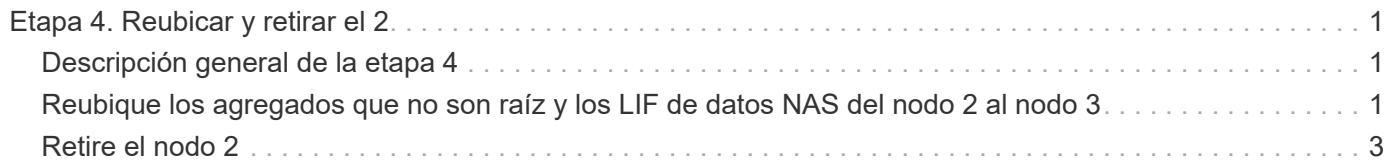

# <span id="page-2-0"></span>**Etapa 4. Reubicar y retirar el 2**

### <span id="page-2-1"></span>**Descripción general de la etapa 4**

Durante la fase 4, se reubicarán los agregados no raíz y los LIF de datos NAS del nodo 2 al nodo 3. También debe registrar la información necesaria de node2 para utilizarla más adelante en el procedimiento y, a continuación, retirar node2.

### **Pasos**

- 1. ["Reubique los agregados que no son raíz y los LIF de datos NAS del nodo 2 al nodo 3"](#page-2-2)
- 2. ["Retire el nodo 2"](#page-4-0)

### <span id="page-2-2"></span>**Reubique los agregados que no son raíz y los LIF de datos NAS del nodo 2 al nodo 3**

Antes de sustituir node2 con node4, debe reubicar los agregados no raíz y los LIF de datos NAS que node2 posee a node3.

### **Antes de empezar**

Una vez completadas las comprobaciones posteriores a la fase anterior, la versión de recursos para el nodo 2 se iniciará automáticamente. Los agregados que no son raíz y los LIF de datos que no son SAN se migran del nodo 2 al nodo 3.

#### **Acerca de esta tarea**

Las LIF remotas gestionan el tráfico a LUN DE SAN durante el procedimiento de actualización. No es necesario mover LIF DE SAN durante la actualización para el estado del clúster o del servicio.

Una vez migrados los agregados y las LIF, la operación se coloca en pausa con fines de verificación. En este momento, debe verificar si todos los agregados que no son raíz y los LIF de datos no SAN se migran al nodo 3.

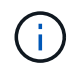

El propietario raíz de los agregados y las LIF no se modifica; solo se modifica el propietario actual.

#### **Pasos**

1. Verifique que todos los agregados que no son raíz estén en línea y su estado en el nodo 3:

storage aggregate show -node *node3* -state online -root false

En el ejemplo siguiente, los agregados no raíz en el nodo 2 están en línea:

```
cluster::> storage aggregate show -node node3 state online -root false
Aggregate Size Available Used% State #Vols Nodes
RAID Status
---------- --------- --------- ------ ----- ----- ------
------- ------
aggr 1 744.9GB 744.8GB 0% online 5 node2
raid_dp normal
aggr 2 825.0GB 825.0GB 0% online 1 node2
raid_dp normal
2 entries were displayed.
```
Si los agregados se han desconectado o se han vuelto externos del nodo 3, conectarlos mediante el uso del siguiente comando de nodo 3, una vez por cada agregado:

storage aggregate online -aggregate *aggr\_name*

2. Verifique que todos los volúmenes estén en línea en el nodo 3. Para ello, use el siguiente comando en el nodo 3 y examine el resultado:

volume show -node *node3* -state offline

Si alguno de los volúmenes se encuentra sin conexión en el nodo 3, debe volver a estar en línea mediante el siguiente comando de nodo 3, una vez para cada volumen:

volume online -vserver *vserver\_name* -volume *volume\_name*

La *vserver* name para utilizarlo con este comando se encuentra en el resultado del anterior volume show comando.

3. Compruebe que las LIF se han movido a los puertos correctos y que tienen el estado de up. Si alguna LIF está inactiva, establezca el estado administrativo de las LIF en up Con el siguiente comando, una vez para cada LIF:

network interface modify -vserver *vserver\_name* -lif *LIF\_name* -home-node *node\_name* -status-admin up

4. Si los puertos que alojan actualmente las LIF de datos no existen en el nuevo hardware, elimínelas del dominio de retransmisión:

network port broadcast-domain remove-ports

5. Compruebe que no quedan LIF de datos en el nodo 2 introduciendo el comando siguiente y examinando el resultado:

network interface show -curr-node *node2* -role data

## <span id="page-4-0"></span>**Retire el nodo 2**

Para retirar node2, primero debe apagar node2 correctamente y quitarlo del rack o el chasis.

#### **Pasos**

1. Reanude la operación:

system controller replace resume

El nodo se detiene automáticamente.

#### **Después de terminar**

Puede retirar el nodo 2 una vez completada la actualización. Consulte ["Retire el sistema antiguo".](https://docs.netapp.com/es-es/ontap-systems-upgrade/upgrade-arl-auto-app-9151/decommission_old_system.html)

#### **Información de copyright**

Copyright © 2024 NetApp, Inc. Todos los derechos reservados. Imprimido en EE. UU. No se puede reproducir este documento protegido por copyright ni parte del mismo de ninguna forma ni por ningún medio (gráfico, electrónico o mecánico, incluidas fotocopias, grabaciones o almacenamiento en un sistema de recuperación electrónico) sin la autorización previa y por escrito del propietario del copyright.

El software derivado del material de NetApp con copyright está sujeto a la siguiente licencia y exención de responsabilidad:

ESTE SOFTWARE LO PROPORCIONA NETAPP «TAL CUAL» Y SIN NINGUNA GARANTÍA EXPRESA O IMPLÍCITA, INCLUYENDO, SIN LIMITAR, LAS GARANTÍAS IMPLÍCITAS DE COMERCIALIZACIÓN O IDONEIDAD PARA UN FIN CONCRETO, CUYA RESPONSABILIDAD QUEDA EXIMIDA POR EL PRESENTE DOCUMENTO. EN NINGÚN CASO NETAPP SERÁ RESPONSABLE DE NINGÚN DAÑO DIRECTO, INDIRECTO, ESPECIAL, EJEMPLAR O RESULTANTE (INCLUYENDO, ENTRE OTROS, LA OBTENCIÓN DE BIENES O SERVICIOS SUSTITUTIVOS, PÉRDIDA DE USO, DE DATOS O DE BENEFICIOS, O INTERRUPCIÓN DE LA ACTIVIDAD EMPRESARIAL) CUALQUIERA SEA EL MODO EN EL QUE SE PRODUJERON Y LA TEORÍA DE RESPONSABILIDAD QUE SE APLIQUE, YA SEA EN CONTRATO, RESPONSABILIDAD OBJETIVA O AGRAVIO (INCLUIDA LA NEGLIGENCIA U OTRO TIPO), QUE SURJAN DE ALGÚN MODO DEL USO DE ESTE SOFTWARE, INCLUSO SI HUBIEREN SIDO ADVERTIDOS DE LA POSIBILIDAD DE TALES DAÑOS.

NetApp se reserva el derecho de modificar cualquiera de los productos aquí descritos en cualquier momento y sin aviso previo. NetApp no asume ningún tipo de responsabilidad que surja del uso de los productos aquí descritos, excepto aquello expresamente acordado por escrito por parte de NetApp. El uso o adquisición de este producto no lleva implícita ninguna licencia con derechos de patente, de marcas comerciales o cualquier otro derecho de propiedad intelectual de NetApp.

Es posible que el producto que se describe en este manual esté protegido por una o más patentes de EE. UU., patentes extranjeras o solicitudes pendientes.

LEYENDA DE DERECHOS LIMITADOS: el uso, la copia o la divulgación por parte del gobierno están sujetos a las restricciones establecidas en el subpárrafo (b)(3) de los derechos de datos técnicos y productos no comerciales de DFARS 252.227-7013 (FEB de 2014) y FAR 52.227-19 (DIC de 2007).

Los datos aquí contenidos pertenecen a un producto comercial o servicio comercial (como se define en FAR 2.101) y son propiedad de NetApp, Inc. Todos los datos técnicos y el software informático de NetApp que se proporcionan en este Acuerdo tienen una naturaleza comercial y se han desarrollado exclusivamente con fondos privados. El Gobierno de EE. UU. tiene una licencia limitada, irrevocable, no exclusiva, no transferible, no sublicenciable y de alcance mundial para utilizar los Datos en relación con el contrato del Gobierno de los Estados Unidos bajo el cual se proporcionaron los Datos. Excepto que aquí se disponga lo contrario, los Datos no se pueden utilizar, desvelar, reproducir, modificar, interpretar o mostrar sin la previa aprobación por escrito de NetApp, Inc. Los derechos de licencia del Gobierno de los Estados Unidos de América y su Departamento de Defensa se limitan a los derechos identificados en la cláusula 252.227-7015(b) de la sección DFARS (FEB de 2014).

#### **Información de la marca comercial**

NETAPP, el logotipo de NETAPP y las marcas que constan en <http://www.netapp.com/TM>son marcas comerciales de NetApp, Inc. El resto de nombres de empresa y de producto pueden ser marcas comerciales de sus respectivos propietarios.